Tartu Ülikool Loodus- ja täppisteaduste valdkond Arvutiteaduse instituut Informaatika õppekava

# **Roland Novoseltsev Abistav veebileht Mnemo tekstide päheõppimiseks**

Bakalaureusetöö (9 EAP)

Juhendaja: Siim Orasmaa, PhD

Tartu 2023

# **Abistav veebileht Mnemo tekstide päheõppimiseks**

#### **Lühikokkuvõte:**

Inimestel tuleb ette vajadus informatsiooni pähe õppida erinevates olukordades, rääkimata nendest, kelle amet nõuab seda. Uuringud näitavad, et päheõppimiseks on hea lugeda teksti valjult ette. Kuigi leiduvad rakendused, mis abistavad ja hindavad kasutajat teksti õppimisel, ei ole neil eestikeelset tuge. Antud bakalaureusetöö eesmärgiks oli luua abistav veebileht Mnemo eestikeelsete tekstide päheõppimiseks. Töös selgitati välja selleks sobivaim mnemooniline meetod ja analüüsiti sarnaseid rakendusi. Veebilehte testiti harrastusnäitlejate poolt ja selle tagasiside põhjal kirjeldati võimalikke edasiarendusi. Veebileht on leitav aadressilt <https://rolandnovoseltsev.pythonanywhere.com> vähemalt 2023. aasta juunini.

#### **Võtmesõnad:**

Veebileht, Flask, inimese mälu, memoreerimine

**CERCS:** P175 - Informaatika, süsteemiteooria

### **Webpage Mnemo to Help Memorize Texts**

#### **Abstract:**

People have the need to memorize texts in many situations, sometimes even professionally. Studies show that it is good to read texts out loud when memorizing them. Although there exist applications that help and evaluate the user when studying a text, there isn't one that supports Estonian. The goal of this thesis was to create a webpage called Mnemo that helps its users memorize Estonian texts. For this the thesis figured out the most fitting mnemonic method and analyzed similar applications. The webpage was tested by amateur actors and from their feedback possible developments to the thesis were concluded. The website can be found at the address <https://rolandnovoseltsev.pythonanywhere.com> at least until June of 2023.

#### **Keywords:**

Webpage, Flask, human memory, memorization

**CERCS:** P175 - Informatics, systems theory

# **Sisukord**

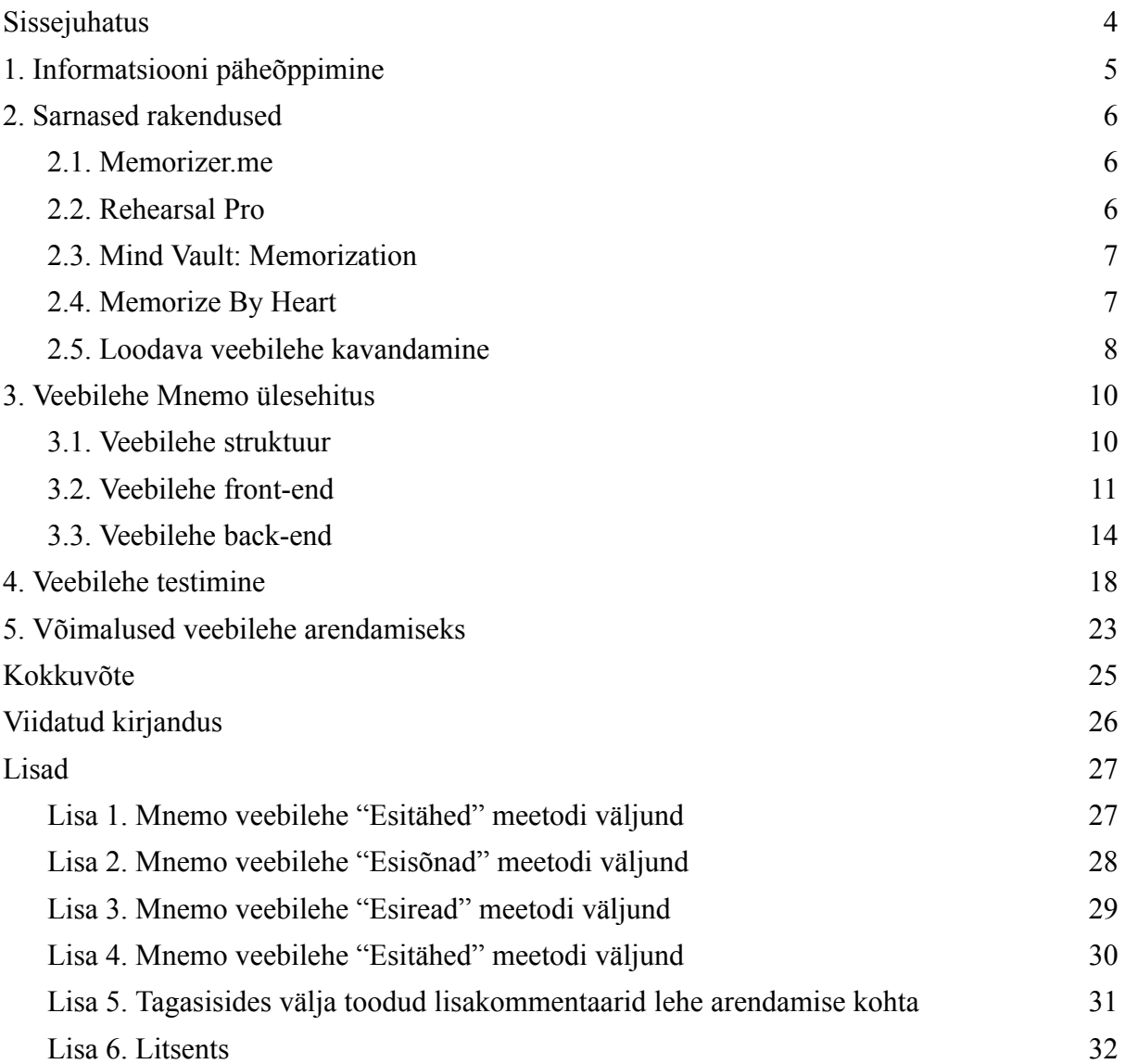

#### <span id="page-3-0"></span>**Sissejuhatus**

Oskus pähe õppida hulk informatsiooni on vajalik mitmetes valdkondades ja erinevates eluetappides. Näiteks on see vajalik kooli keskkondades ja näitlejate töös. Tekstide õppimiseks on loodud mitmeid rakendusi, mille eesmärk on lihtsustada seda protsessi kasutaja jaoks ja pakkuda juhiseid, kuidas seda efektiivsemalt teha. Kahjuks ei toeta sellised rakendused otseselt eesti keeles õppimist, näiteks ei kasutata eesti keelt toetavat kõnetuvastuse (ingl Speech-to-Text)<sup>1</sup> mudelit<sup>2</sup>.

Töö eesmärk on luua veebileht, mis aitab eestikeelsetel kasutajatel tekste pähe õppida. Valminud lehega saab tutvuda aadressil <https://rolandnovoseltsev.pythonanywhere.com> (vähemalt 2023. aasta juunini). Veebilehe kavandamisel on võetud arvesse mällu talletamisega seotuid materjale ja sarnaste rakenduste omadusi, et parandada veebilehe kasutamise edukust. Lehe eripäradeks on õppimise tagasisidestamine eestikeelse kõnetuvastuse abil ning kahe töörežiimi kasutamine -- tervikteksti režiim ja dialoogi režiim (vajalik näidendite õppimisel).

Esimeses peatükis kirjeldatakse inimese mälu ja mnemoonilised meetodeid. Selle käigus tuuakse neist meetoditest kõige tõhusam Mnemo veebilehes kasutamiseks. Teises peatükis analüüsitakse loodava veebilehega sarnaseid rakendusi ja kavandatakse nendest tulenevalt Mnemo veebilehe vajalikud omadused. Kolmandas peatükis kirjeldatakse veebilehe ülesehitust. Selle käigus selgitatakse lahti ka töös kasutatud metoodika. Neljas peatükk kajastab veebilehe testimisel saadud tagasisidet ja sellele järgnev peatükk pakub välja soovitusi töö edasiarendamiseks. Töö lõpetab kokkuvõte ja lisad, kus on näha veebilehe tekstitöötlusmeetodite väljundeid ja testijate lisakommentaare lehe edasise arenduse kohta.

<sup>1</sup> Tuntud ka lühendatud kujul STT

<sup>2</sup> Kõnetuvastuse mudelid analüüsivad neile sisestatud helifaile ja teevad kõne tekstiks (transkribeerivad).

#### <span id="page-4-0"></span>**1. Informatsiooni päheõppimine**

Selle töö eesmärk on luua päheõppimist hõlbustav rakendus. Efektiivse disaini jaoks on esmalt vaja mõista, kuidas inimene informatsiooni meelde jätab.

Zlotniku ja Vansintjani artikkel [1] kirjeldab mälu jaotamist kolme kategooriasse: sensoorne, lühi- ja pikaajaline. Sensoorne mälu töötab ainult alateadvuslikul tasemel ja lühiajaline talletab vaid piiratud hulgal informatsiooni. Cherry [2] järgi on pikaajaline mälu mahult piiramatu ning hoiab alles mälestusi aastaid. Teadmiste jätkuvaks meeldejätmiseks ja talletamiseks on vaja need talletada pikaajalisse mällu.

Millegi meeldejätmiseks on mitmeid erinevaid mnemoonilisi meetodeid. Ozubku jt artiklis [3] mainitakse mõnda tuntumat, nagu kujutlus ja genereerimine, aga artikkel keskendub tootmise efekti (ingl *production effect*) võttele. Seda meetodit kasutades jäetakse informatsioon meelde tänu sellele, et katsealune mäletab valjult info välja ütlemist, võrreldes teksti vaikselt läbi lugemisega, kus ei ole erilist mälestust seoses õppimisega. Ozubku jt uuringus [3] avastati, et kaks mäletamise edukust määratlevat protsessi, meenutus (ingl *recollection*) ja tuttavlikkus (ingl *familiarity*), kasvasid valjusti väljaütlemise meetodi kasutamisega. Forrini ja MacLeodi uuringus [4] jõuti samuti järeldusele, et valjult endale ette loetud tekst jääb paremini meelde. Põhjendusena toodi välja inimese enda aktiivne osalus meeldejätmise meetodis. Forrini jt [5] artiklis kajastati teksti väljakirjutamise mõju meeldejätmisele ja jõuti järelduse, et kuigi see samuti soodustab õpitava meelde jätmist, ei ole see siiski nii mõjuv kui valjult väljarääkimine.

Teksti valjult välja rääkimine on mainitud meetoditest kõige tõhusam õpitava teksti päheõppimiseks. Siinse lõputöö käigus loodav Mnemo veebileht kasutab sellest tulenevalt seda meetodit, et kasutajat aidata teksti meeldejätmisel. Järgnevas peatükis analüüsitakse töö käigus valmivale veebilehele sarnaseid rakendusi.

### <span id="page-5-0"></span>**2. Sarnased rakendused**

Valmiva veebilehe eesmärk on aidata kasutajal õppida selgeks nende poolt sisestatud tekst. Selle saavutamiseks analüüsitakse teiste sarnaste eesmärkidega lehekülgi ja rakendusprogramme ning kasutatakse eelnevas peatükis välja toodud mnemootilisi meetodeid, et täiustada valmivat veebilehte.

#### <span id="page-5-1"></span>**2.1. Memorizer.me**

Memorizer.me<sup>3</sup> on veebileht, mis aitab kasutajal lihtsa kordamisega teksti pähe õppida. Veebileht kasutab väikese mahuga tekstitöötlust, mis kaotab tekstis ära mingi osa sõnadest või lausetest. Meeldejätmise soodustamiseks kasutatakse kolme sammu, mille jooksul kasutaja peab ise kontrollima, kui palju ta eksib.

Memorizeri programmi töö jaguneb kolmeks:

- Esimene samm kasutajale on teksti kordav läbilugemine ja valjult ettelugemine. Sel ajal soovitatakse vaadata ekraani vaid vilksamisi ja ka kirjutada välja tekst pliiatsiga paberile;
- Teise sammuna lastakse kasutajal lugeda terve tekst valjult ilma vigadeta. Sel ajal näidatakse ekraanil ainult iga sõna esimest tähte. Kasutajal soovitatakse terve lugemise aja vaadata ekraani;
- Viimases sammus näidatakse vaid iga rea paari esimest sõna. Kui kasutaja on näiteks sisestanud mitmelauselise lõigu, mitte iga lause eraldi rea peal, siis see viimane samm võib olla liialt raske.

Memorizer.me on ainult tekstitöötlust arvestades hea tööriist. Kahjuks aga puudub tal kasutaja hindamise ja tagasiside andmise võimalused, sealhulgas igasugune kõnetuvastus, sundides kasutajat kontrollima ennast ise.

#### <span id="page-5-2"></span>**2.2. Rehearsal Pro**

Rehearsal Pro<sup>4</sup> on Apple'i rakendus, mis aitab näitlejatel stsenaariume pähe õppida. Selle tugevuseks on mitme tööriista omamine tekstis märkmete tegemiseks.

Esimese sammuna tuleb üles laadida oma tekst tekstdokumendi kujul või pildina, mis skäneeritakse ja muudetakse PDF-failiks. Rakenduse siseselt on võimalik teha nii teksti, pildi kui helisalvestiste puhul märkmeid teksti kõrvale ja ka tõsta sõnu esile värviga. Rakenduses

<sup>3</sup> <https://memoriser.me/> vaadatud 21.04.2023

<sup>4</sup> <https://rehearsal.pro/> vaadatud 04.02.2023

on sellepärast hea lasta kaasnäitlejatel salvestada nende endi repliike, tekitades tunde nagu ollaksegi proovis lavapartneriga. Nõrkusteks on aga teksti varjamise varieeruvus ja teistega koostöös tehtud märkmed. Rakenduses on võimalik varjata või näha ainult kogu teksti. Lisaks ei ole võimalik jagada enda tehtud teksti- või helimärkmeid teistega.

Võrreldes eelmise veebilehe lahendustega on selles rakenduses keskendutud rohkem kasutaja enda initsiatiivile teha märkmeid vajalikku kohta. Samuti puudub rakenduses igasugune kasutajale tagasiside andmise või hindamise süsteem.

#### <span id="page-6-0"></span>**2.3. Mind Vault: Memorization**

Mind Vault<sup>5</sup> on tasuline programm, mis aitab tekstijuppi pähe õppida. Töötab nii, et laseb kasutajal järjest kustutada teksti.

Pähe õpitav tekst sisestatakse käsitsi. Mind Vaulti rakenduse allääres on liugur, mida liigutades saab kohandada kui suurt osa tekstist kasutaja näeb. See funktsionaalsus on sarnane Memorizer.me kasutusele, aga kasutaja ise saab valida kaduva teksti osamäära.

# <span id="page-6-1"></span>**2.4. Memorize By Heart**

Veebilehel Memorize By Heart<sup>6</sup> on eelnevalt kirjeldatud rakendustega võrreldes kõige rohkem funktsionaalsusi teksti päheõppimiseks. Memorize By Heartis on võimalik kasutada tasuta ja tasulist versiooni. Pro ehk tasuline versioon lisab faili üleslaadimise võimaluse, lõpmatu arvu meeldejäetavaid tekste, kasutab tasuta versioonis puuduvaid meeldejätmise meetodeid ja mitme seadme pilveteenuste tuge. Järgnevalt on kirjeldatud lähemalt tasuta versiooni.

Tasuta versioon pakub kahte erinevasse grupi kuuluvaid võimalusi: tutvustamine (ingl *familiarize*), mis on mõeldud õpitava harjutamiseks, ja hindamine (ingl *evaluate*), mis annab kasutajale ülesande teksti kohta, mille lahendust veebileht hindab. Esimese - tutvustamise grupi meetodite hulka kuuluvad sellised meetodid:

● "Klõpsa, et näidata", mis laseb valida fraaside ja sõnade ning normaalse ja tagurpidi režiimi vahel. Fraaside valik näitab ühe klõpsuga üht rida ning tagurpidi režiim avaldab terve teksti tagurpidi;

<sup>5</sup> <http://www.mindvault.io/> vaadatud 04.02.2023

<sup>6</sup> <https://memorizebyheart.app/> vaadatud 21.04.2023

- "Liugur", mis on sarnane Mind Vaulti liugurile, aga on võimalik valida nii tähtede kui ka sõnade nähtavat osa samaaegselt. Lisaks lisandub nupp kõigi sõnade paari sekundiliseks avaldamiseks ja nupp liugurite väärtuste suvaliseks määramiseks;
- "Kuula" meetod on kuulamine, kus on võimalik valida häält, mis teksti ette loeb, ja selle hääle rääkimise kiirust ja tooni.

Teine meetodite grupp on hindamise meetodid. Need jagunevad neljaks:

- "Paiska segi" teeb sisendi mitmeks jupiks, mille kasutaja peab seadma õigesse järjekorda.
- "Esitäht" meetod laseb kasutajal sisestada tema sisendteksti iga sõna esimese tähe. On võimalik valida kahe režiimi vahel, kus on sisestamise ajal näha ka ülejäänud tähti sõnas või näha ainult sõna esimest tähte. See meetod koosneb kolmest sammust. Algselt on näha terve teksti iga sõna esimest tähte (või tervet sõna olenevalt režiimist), seejärel on tekstist eemaldatud mõned sõnad, ja lõpuks peab kasutaja sisestama kõigi sõnade esimesed tähed ilma abita.
- "Räägi" meetod kontrollib, kas kasutaja räägitud tekst on sama pähe õpitava tekstiga ja annab neid võrreldes kasutajale tagasisideks täpsuse skoori. Meetod kasutab kõnetuvastuse mudelit, mis toetab mitmeid erinevaid keeli, aga mitte eesti keelt. Lisaks võib pika teksti puhul olla ebaselge, mis kohta tekstis on jõutud ette lugemisega, mis põhjustab kasutaja skoori languse.
- "Mitmevalikuline" meetod on kasutatav vaid tasulises versioonis ja hõlmab endas teksti väljakirjutamist läbi rakenduse poolt pakutavate valikute.

See veebisait kasutab väga varieeruvaid viise kasutaja abistamiseks teksti päheõppimisel. Samuti on see ainukene rakendus, mis kontrollib kasutajat ja annab kasutajale tagasisidet õppimise edenemise kohta.

Vaadeldud rakendused kasutasid erinevate lähenemistega abivahendeid kasutaja aitamiseks. Sagedasemad lahendused olid programmipoolsed tekstitöötlemised, mille käigus sisendit varjati või moonutati.

#### <span id="page-7-0"></span>**2.5. Loodava veebilehe kavandamine**

Käesolevas töös kasutatakse ära eelnevate rakenduste analüüsi käigus ette tulnud võimalused, et kujundada kasutajale võimalikult palju kasu toov veebileht tekstide päheõppimiseks. Samuti tuginetakse töö esimeses peatükis välja toodud mnemootiliste meetodite uuringule.

Sarnaste rakenduste analüüsis toodi välja mitmeid omadusi, mida saab jäljendada loodavas veebilehes. Need omadused on järgnevad:

- teksti ärakaotamine teksti töödeldakse ja kaotatakse ära osa sellest. Kasutaja üritab allesjäänud tekstist tuletada meelde algset tervikut. Selline päheõppimise viis üritab aidata kasutajal üle saada keeleotsa nähtusest (ingl *tip-of-the-tongue phenomenon*). Stangor ja Walinga õpikus [6] on seda kirjeldatud nii, et isik on kindel, et on tuttav materjaliga, aga ei suuda seda välja öelda. Kui kasutaja suudab õpitavat teksti meelde tuletada kujul, kus osa tekstist on puudu, parandab see nende õppimisega seotud meenutamise edukust;
- teksti häälega etterääkimine töö esimeses peatükis (vt ptk 1) toodi välja valjult häälega teksti kordamise positiivsed mõjud. Vaadeldud rakendused kasutasid samuti seda sama meetodit, et soodustada kasutaja päheõppimise protsessi;
- kasutaja õppimise ja edenemise hindamine kuigi enamus analüüsitud programmidest jätsid kasutaja enda ülesandeks kontrollida nende edukust teksti päheõppimisel, kasutas Memorize By Heart programm seda edukalt. Kasutaja sai tagasisidet oma arengu kohta ja selline hinnang võib motiveerida kasutajat õppimise protsessis.

Neid omadusi omav veebileht võiks olla edukas oma eesmärgis aidata kasutajal õppida nende valitud teksti pähe. Kombineerides need tunnused disainitakse uus veebileht.

Leht võiks omada mitut erinevat tekstitöötluse meetodit, et kasutajale varieeruvust pakkuda. See aitab kasutajat, kuna ta on sunnitud vahelduvates olukordades tuletama meelde õpitavat teksti.

Samuti peaks leht pakkuma võimalust korrata teksti häälega, misjärel kasutajat hinnatakse, kui täpselt teksti mäletati. See annaks kasutajale põhjuse rääkida teksti valjult ette, tekitades lihasmälu mälestuse teksti rääkimisest. Kasutaja saaks ka hinnagu, kui täpselt ta mäletab korratud teksti, mis tekitaks loodetavasti soovi ennast parandada ja saavutada parem tulemus.

Lehe kasutus ja kõnetuvastus peaks töötama eesti keeles. Eelnevates rakendustes ei olnud võimalik õppida eestikeelseid tekste, mis peab olema võimalik sellel veebilehel.

Nendele omadustele põhinevalt luuakse veebileht. See kasutab analüüsitud rakenduste tugevusi, et saavutada neist rakendustest parema efektiivsusega veebileht teksti päheõppimiseks.

### <span id="page-9-0"></span>**3. Veebilehe Mnemo ülesehitus**

See peatükk kirjeldab veebilehe<sup>7</sup> struktuuri, tehnilisi vahendeid ja kasutatud metoodikat. Samuti on välja toodud veebilehe erinevad vaated ning sisemeetodite töö.

#### <span id="page-9-1"></span>**3.1. Veebilehe struktuur**

Mnemo veebilehe ülesehituse saab jagada neljaks osaks (vt joonis 1):

- *● front-end*, mis hõlmab endas HTML-i (ingl *Hypertext Markup Language*), JavaScript-i ja CSS-i (ingl *Cascading Style Sheets*);
- andmete töötlus Pythonis;
- Pythoni ja *front-endi* vaheline suhtlus Flaskis;
- kolmandate osapoolte kõnetuvastus.

*Front-end* tegutseb nähtava veebilehena. Kasutaja suhtleb veebilehega läbi õpitava teksti sisestamise, selle teksti rääkimise ja nupuvajutustega. Sisend peab jõudma Pythoni funktsioonideni, mis töötlevad sisestatud andmeid ja tagastavad algsest muudetud väljundi. Nende kahe ühenduslüli on Flask, mis lihtsustab ja teeb võimalikuks suhtluse kahe erineva osa vahel. Kõnetuvastus toimub kolmandates osapooltes (vt 3.3).

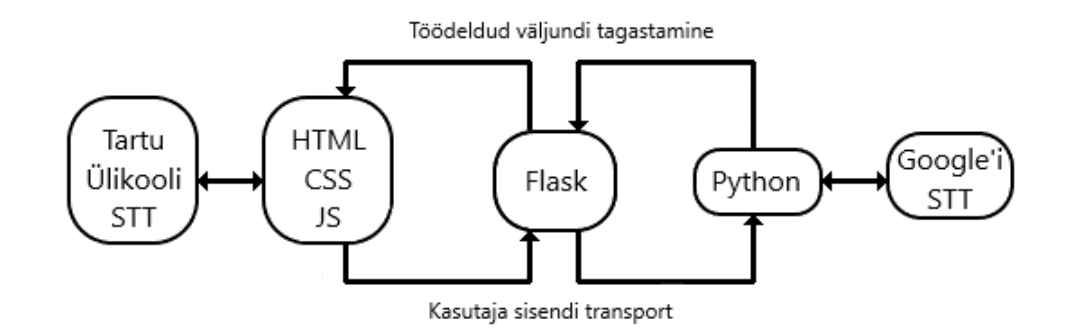

Joonis 1. Veebileht Mnemo arhitektuur.

Flask on väike veebirakenduste raamistik kirjutatud Pythonis. See põhineb Werkzeugi WSGI-l ja Jinja2-l ning on loodud olema kiiresti ja lihtsalt kasutatav, võimalusega lisada keerulisemaid funktsionaalsusi juurde [7, 8]. Mnemo veebilehes käsitleb Flask JavaScriptis saadetud andmete edastamist Pythoni funktsioonidele. Samuti lubab Flask kutsuda välja Pythoni funktsioone kasutaja suhtlemisel veebilehega.

<sup>7</sup> <https://rolandnovoseltsev.pythonanywhere.com> (vähemalt 2023. aasta juunini)

# <span id="page-10-0"></span>**3.2. Veebilehe front-end**

Veebilehe kujundus loodi kasutades keeli HTML, JavaScript ja CSS. Stack OverFlow küsitluste [9, 10] kohaselt on need keeled ühed populaarsematest veebiarenduse tööriistadest ja ka kõikidest keeltest kõige rohkem kasutatavad. Samuti kasutab Mnemo tööriistakomplekti BootStrap<sup>8</sup> lehe kujundusel. BootStrap on 2011. aastal avaldatud veebiarenduse raamistik lehe *front-endi* kujundamiseks [11].

Kujundus on Mnemo lehel minimaalne (vt joonis 2), et mitte tõmmata kasutaja tähelepanu kõrvalistele faktoritele. Päheõppimise soodustamiseks peaks õppija keskenduma vaid õpitavale sisule.

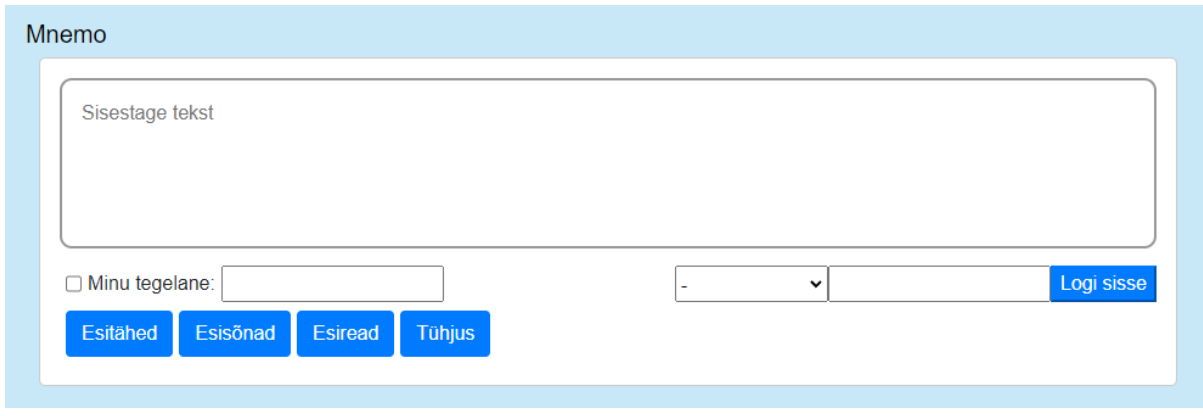

Joonis 2. Mnemo esimene vaade.

Esimese vaatena veebilehel on näha (vt joonis 2) järgnevat:

- "Sisestage tekst" välja, kuhu kasutaja sisestab õpitava teksti;
- "Minu tegelane" välja, kuhu on võimalik sisestada tegelase nimi, kui õpitakse pähe dialoogi või monoloogi. Kui on täidetud ära see tekstiväli ja valitud selle kõrval olev märkeruut, siis töötab leht dialoogi režiimis. Muidu töötab leht tervikteksti režiimis;
- kasutajatunnuse välja ja nuppu "Logi sisse", mis võimaldab kasutajale ligipääsu eelnevalt sisestatud tekstidele;
- eelnevalt salvestatud tekstide valiku rippmenüüd, mis sisaldab endas kahte näidisteksti ja samuti kasutaja salvestatud tekste, kui kasutaja on end sisse loginud (vt ptk 3.3);
- nuppe "Esitähed", "Esisõnad", "Esiread" ja "Tühjus", et valida, kuidas teksti algselt töödeldakse.

<sup>8</sup> tuntud ka Twitter BootStrap nime all

Lisaks on lehe alumises osas kasutajatele lehe kasutamise õpetus. See selgitab, kuidas lehte kasutada ja mismoodi salvestatakse süsteemi kasutaja lisatud uued tekstid.

Peale sisestatud andmete töötlemist esitatakse need läbi Flaski uuesti kasutajale. Olenevalt valitud tekstitöötlemise meetodist näidatakse kasutajale erinevat teksti:

- "Esitähed", kus on näha ainult iga sõna esimest tähte ja kirjavahemärke (vt lisa 1);
- "Esisõnad", kus näidatakse ainult iga rea esimest sõna (vt lisa 2);
- $\bullet$  "Esiread", kus on näha ainult iga lõigu esimene rida (vt lisa 3);
- "Tühjus", kus ei ole näha õpitavast tekstist ühtegi tähte (vt lisa 4).

Veebilehe kasutamisel tuleb arvestada kasutajatel sellega, et liigse teksti sisestamisel muutub nii lehe kui kasutaja enda töö raskemaks. Seetõttu on seatud sisestatavale tekstile 5000 tähemärgi piirang. Kasutajat hinnatakse läbi kõnetuvastuse meetodi, mis tähendab, et kui kasutaja valitud tekst on liialt pikk, võib tekkida probleeme nii kasutajal endal teksti jutustamisega kui ka transkribeerival osal veebilehest, mida see töö selgitab lahti järgnevas peatükis.

Peale teksti sisestamist ja tekstitöötlemise meetodi valimist muutub kasutajale nähtav teksti osa vastavalt eelnevalt valitud dialoogi või tervikteksti režiimile. Tervikteksti režiimi puhul (vt joonis 3) näeb kasutaja tervet teksti töödeldud kujul ja tekib juurde võimalus kasutada kõnetuvastuse meetodeid (vt ptk 3.3) ja minna tagasi lehe esimese vaate (vt joonis 2) juurde vajutades nupule "Algusesse".

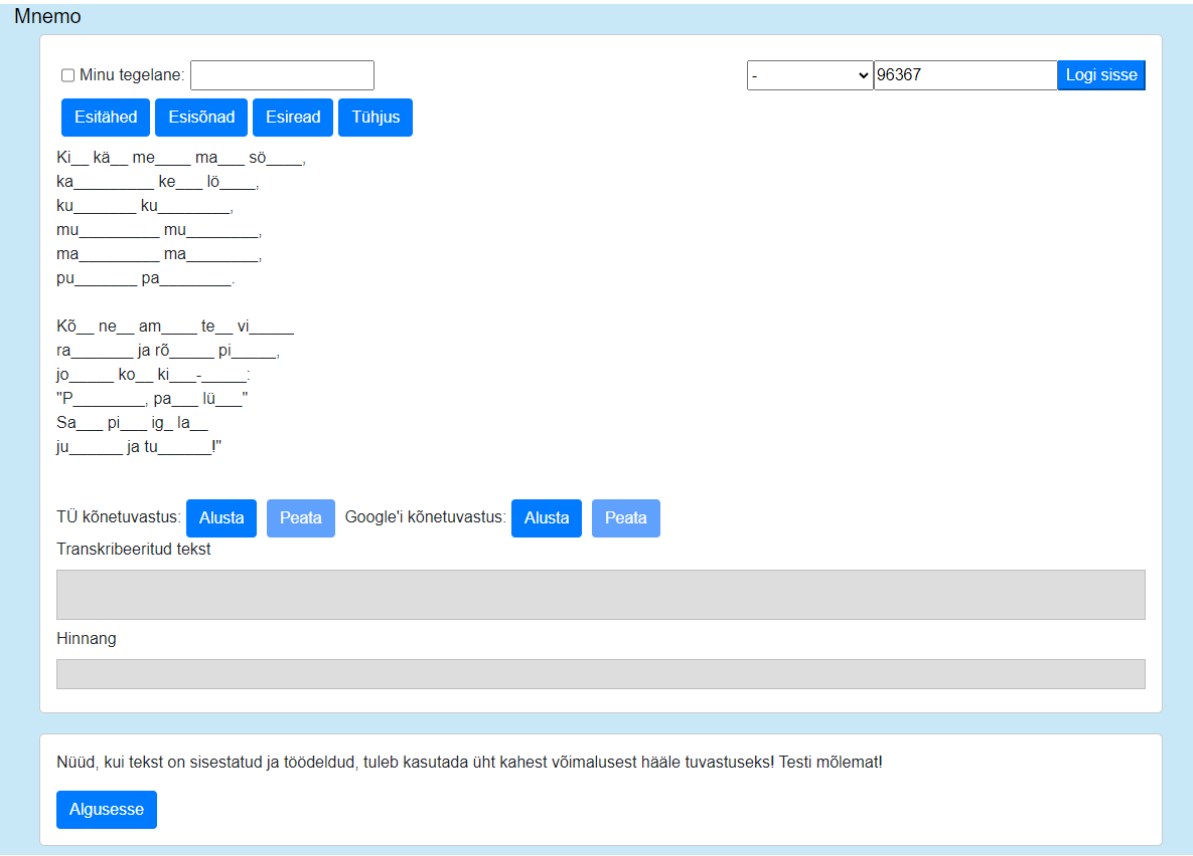

Joonis 3. Mnemo veebileht tervikteksti režiimis.

Dialoogi režiimi puhul näidatakse kasutajale sisestatud teksti ühe rea kaupa. Kui hetkel vaadatav rida on kasutaja sisestatud tegelase oma (vt joonis 4), siis töödeldakse selle tegelase teksti, jättes muutmata kujule tegelase nimi ja sellele järgnev remark. Samuti tekivad juurde kaks nuppu, "Eelmine" ja "Järgmine" millega kasutaja saab liikuda tegelaste repliikide vahel.

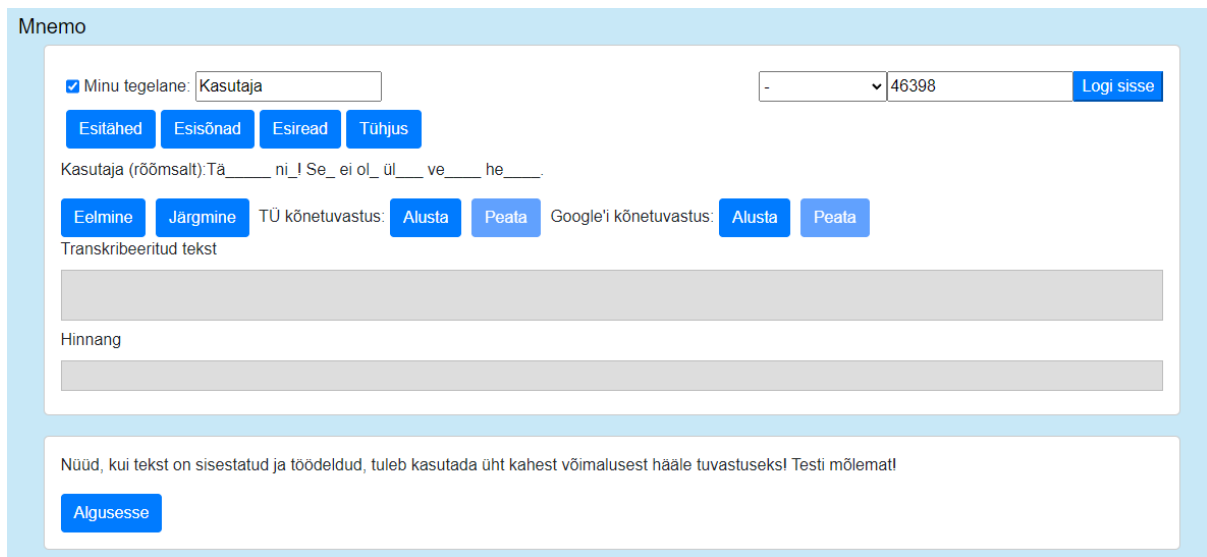

Joonis 4. Mnemo veebileht dialoogi režiimis.

Kõnetuvastus töötab nii dialoogi kui tervikteksti puhul ainult töödeldud ehk varjatud tekstiga. Mõlema veebilehel kasutatavate kõnetuvastuse meetodite (vt ptk 3.3) jaoks on olemas nupud "Alusta" ning "Peata". Nupule "Alusta" vajutamisel salvestatakse kasutaja hääl ning nupule "Peata" vajutamisel prinditakse kasutajale välja nii transkribeeritud tekst kui ka sellele antud hinnang (vt ptk 3.3). Hindamist ja transkribeerimist tutvustatakse lähemalt järgmises alapeatükis.

#### <span id="page-13-0"></span>**3.3. Veebilehe back-end**

Kasutaja sisendi töötlus on tehtud Pythonis, kasutades Flask raamistikku. Flask valiti, kuna see on liides veebilehe ja Pythoni vahel ning Python sellepärast, et see hoolitseb teksti töötlemise eest. Eksisteerib alternatiivseid programmeerimiskeeli teksti manipuleerimiseks, nagu näiteks selle eesmärgiga kirjutatud keel Perl<sup>9</sup>. See keel lubab isegi HTMLi koodi kirjutamist, aga vastavate keelte populaarsuse ja Flaski kasutamise mugavuse tõttu valiti Python kasutatavaks *back-endi* keeleks.

Flask tegeleb veebilehe eraldatud osade infovahetusega. Kõik kasutaja poolt kasutatavad nupud, mis kutsuvad välja Pythoni funktsioone, töötavad läbi Flaski funktsionaalsuse.

Kasutaja algse sisendiga tegelemine sarnaneb teises peatükis analüüsitud võimaluste lahendustele. Teksti töötlemiseks kasutati algselt EstNLTK teeki, kuna see võimaldas eestikeelse teksti puhul eraldada tekst eestikeelseteks sõnadeks, mille järel muudeti neid sõnu olenevalt valitud tekstitöötluse nupu valikust (vt ptk 3.2 ja joonis 2). Hiljem tehti see ümber kasutades Pythoni teksti eraldamise meetodit<sup>10</sup> ilma EstNLTK kasutuseta, kuna tekkisid probleemid selle teegi kasutamisel väljavalitud veebilehe majutust pakkuvas teenuses<sup>11</sup>. Teksti kaotamisega tegeleva koodiga saab tutvuda GitHubi repositooriumis<sup>12</sup>.

Peale teksti töötlemist salvestatakse automaatselt kasutaja tekst ja luuakse kasutajale kasutajatunnus, kui ta juba sisse logitud ei ole. Kasutajale genereeritakse tunnus läbi loomisel veebilehe serveri arvutis kehtiva aja, mis hashitakse ja saadud arvust kasutatakse viimast 5 numbrit. Tekst salvestatakse läbi Pythoni faili salvestamise ja kirjutamise funktsionaalsuse veebilehte majutavas teenuses PythonAnywhere. Salvestatud fail saab oma nime esimese 20 karakteri järgi salvestatud tekstis ning paigutatakse sisselogitud kasutajatunnuse nimega kausta. Eelnevalt salvestatud tekste üle kirjutada ei saa.

<sup>9</sup> <https://www.perl.org/> vaadatud 10.04.2023

 $10$  Python String split()

<sup>&</sup>lt;sup>11</sup> <https://www.pythonanywhere.com> vaadatud 25.04.2023

<sup>12</sup> <https://github.com/RolandNovo/Mnemo-veebileht>

Kõne transkribeerimiseks kasutati kahte erinevat transkribeerimise võimalust. Kaks erinevat kõnetuvastuse meetodit valiti võrdluse jaoks. Esimene neist oli Google'i poolt pakutav Speech Recognizer<sup>13</sup>, mida kasutatakse Mnemo veebilehel läbi SpeechRecognitioni<sup>14</sup> teegi. Google'i kõnetuvastus valiti kasutajasõbralikkuse ja eestikeelse tuvastuse olemasolu tõttu. Samuti kirjutati sellele lisameetodeid, et parandada kõnetuvastuse täpsust ja kasutajamugavust. Teine transkribeerimise meetod oli läbi Rauno Jaaska jt Tartu Ülikooli eestikeelse kõne transkribeerimisserveri<sup>15</sup>. Veebileht suhtles sellega läbi JavaScriptil põhineva demo<sup>16</sup>. See kõnetuvastuse viis valiti Siim Orasmaa soovitusel.

Kaht erinevat kõnetuvastuse meetodit kasutatakse töös sarnaselt. Kasutaja vajutab valitud meetodi nupule, et alustada kõne transkribeerimist. Kui kasutaja on lõpetanud, tagastab veebileht transkribeeritud teksti ja sõnaliselt tagasiside, kui täpselt kasutaja teksti oskas rääkida.

Selle protsessi saab jagada järgnevateks osadeks, kus kohati erineb veebilehe tehtud töö olenevalt kasutatud kõnetuvastuse meetodist:

- 1. Kasutaja räägib teksti sisse ja olenevalt valitud meetodist töödeldakse seda erinevalt:
	- a. Google'i kõnetuvastuse puhul väljastab esiteks transkribeeriv meetod kõik erinevad kasutaja hääle võimalikud üleskirjutused programmile. See on võimalik andes lisaargumente kõnetuvastuse meetodile<sup>17</sup>.

Näiteks lause "Üle oja mäele, läbi oru jõele" transkribeerimisel tuvastatud laused:

- i. "üle oja mäele läbi oru jõele"
- ii. "üle oja mäele läbi kodu jõele"
- iii. "üle oja mäele läbi võru jõele"
- iv. "üle oja mäele läbi õhu jõele"

Võimalikest transkribeeringutest leitakse läbi pikima ühise alamjada (ingl *longest common subsequence*, edaspidi LCS) kasutava meetodi<sup>18</sup> kõige sarnasem variant kasutaja sisestatud algtekstile. LCS on kahe sõne vaheline

[https://github.com/RolandNovo/Mnemo-veebileht/blob/main/static/streaming\\_record.js](https://github.com/RolandNovo/Mnemo-veebileht/blob/main/static/streaming_record.js)

<sup>13</sup> <https://cloud.google.com/speech-to-text> vaadatud 10.04.2023

<sup>&</sup>lt;sup>14</sup> <https://pypi.org/project/SpeechRecognition/> vaadatud 10.04.2023

<sup>16</sup> Koodis on ära kommenteeritud read, kuhu on lisatud koodi selle töö raames <sup>15</sup> kõnetuvastuse mudel: [https://huggingface.co/TalTechNLP/icefall\\_pruned\\_transducer\\_stateless7\\_streaming\\_et.](https://huggingface.co/TalTechNLP/icefall_pruned_transducer_stateless7_streaming_et)

<sup>&</sup>lt;sup>17</sup> <https://pypi.org/project/SpeechRecognition/> SpeechRecognizer.recognize\_google()

<sup>&</sup>lt;sup>18</sup> <https://pypi.org/project/fuzzywuzzy/> teegist meetod fuzz.ratio()

pikim ühine karakterite järgnevus, näiteks sõnede a = "veebileht" ja b = "seebivett" LCS $(a, b)$  = "eebiet". Kasutades LCS-i on arvutatud kahe sõne vaheline sarnasus läbi valemi (1). Selles valemis tähistab r(*a*, *b*) kasutatud fuzzywuzzy teegi meetodit ja kahte võrreldavat sõne ning len(*x*) sõne pikkust.

$$
r(a, b) = 1 - \frac{\text{len}(a) + \text{len}(b) - 2 \cdot \text{len}(\text{LCS}(a, b))}{\text{len}(a) + \text{len}(b)}
$$
(1)

See valem koosneb kolmest osast:

- $\bullet$  len(*a*) + len(*b*) 2 \* len(LCS(*a*, *b*)), mis on samaväärne erireegliga Levenshteini kauguse saamisega. Levenshteini kaugus on lihtne viis hinnata kahe sõna või karakterite jada vahelist kaugust. Levenshtein tutvustas enda artiklis [12] seda kontsepti, mida kutsutakse ka teisenduskauguseks (ingl edit distance). Kahe sõna kaugus üksteisest on nii mitu karakteri sisestamist, kustutamist ja muutmist, et saada üks sõna teiseks. LCS leidmisel pole lubatud karakterite muutmine, selle asemel tehakse üks kustutamine ja üks sisestamine;
- $(\text{len}(a) + \text{len}(b) 2 * \text{len}(LCS(a, b))) / (\text{len}(a) + \text{len}(b))$ , mis annab kahe sõne normaliseeritud kauguse;
- 1 ((len(*a*) + len(*b*) 2 \* len(LCS(*a*, *b*))) / (len(*a*) + len(*b*))), mis tagastab normaliseeritud sarnasuse kahe sõne vahel.

Valemist saadud kahe sõne suhet võrreldakse kõigi teiste samamoodi saadud suhete vahel ja suurima sarnasusega suhe jäetakse alles lõplikuks valikuks.

- a. Tartu Ülikooli kõnetuvastuse puhul tagastab transkribeeriv server ainult ühe vastuse ning lisab iga vastuse algusesse karakterid "0:". Enne selle hindamist eemaldatakse see vastuse algusest, et parandada hindamise täpsust.
- 2. Olemasolev tekst töödeldakse läbi nii, et eemaldatakse kõik karakterid, mis ei ole tähed<sup>19</sup>. Samuti teisendatakse kogu tekst väiketähelisele kujule. Sedasama tehakse algse tekstiga, mida kasutaja pähe õpib.
- 3. Sarnaselt Google'i kõnetuvastusega kasutatakse LCS-i, et võrrelda eelnevas punktis saadud töödeldud transkribeeritud ja algset teksti. Selleks kasutatakse sama meetodit,

 $19$  Regexis tähistatult mitte täht karakterid "\W"

mida on eelnevalt kirjeldatud valemi (1) kujul, mis tagastab arvulise väärtuse kasutaja edu näitamiseks.

- 4. Kasutajale tagastatakse hinnang sõnaliselt järgneval kujul olenevalt eelnevas punktis saadud arvulisest väärtusest:
	- a. Alla 50% "Ehk on taustal palju müra? Proovi selgemini rääkida!"
	- b. 50% 74% "See oli täitsa okei. Saab ka paremini"
	- c. 75% 89% "See oli väga hea. Niimoodi juba läheb!"
	- d. 90%<= "Suurepärane! Oled asja selgeks saanud"

Veebilehe arendamise käigus otsustati anda kasutajale tagasisidet sõnalises vormis. Selle jaoks valiti eelnevalt järjendis välja toodud tagasiside lausetele kehtivad protsentväärtused. 90% ja rohkem valiti parimaks tulemuseks arvestusega, et kõnetuvastamisel võib tulla masina poolseid vigu, mida leebema hindamisega saab ära katta.

Valminud veebilehte jagati harrastusteatrite näitlejatega. Veebilehe testimiseks saadeti kasutajatele tagasiside küsitlus ja veebilehe link.

#### <span id="page-17-0"></span>**4. Veebilehe testimine**

Töö käigus valminud veebileht Mnemo testimiseks koostati tagasiside küsitlus. See saadeti neljale harrastusteatrile, kelle seast testisid veebilehte ja vastasid küsitlusele kuus harrastusnäitlejat. Testimisperioodiks valiti üks nädal, kus kasutajad said veebilehega tutvuda ja anda tagasisidet, kas selle perioodi jooksul veebileht aitas neid.

Tagasiside küsitlus jagunes kaheks osaks. Esimene osa oli kohustuslik ja hõlmas endas viit üldisemat küsimust veebilehe kasutamise kohta. Teine osa oli mittekohustuslik ja koosnes viiest küsimusest veebilehe meetodite kohta. Vastajatel oli soovi korral võimalik jätta täpsustavaid lisakommentaare.

Esimene küsimus palus kasutajatelt 10 palli skaalal hinnangut, kuivõrd leht aitas neid teksti päheõppimisega (vt joonis 5).

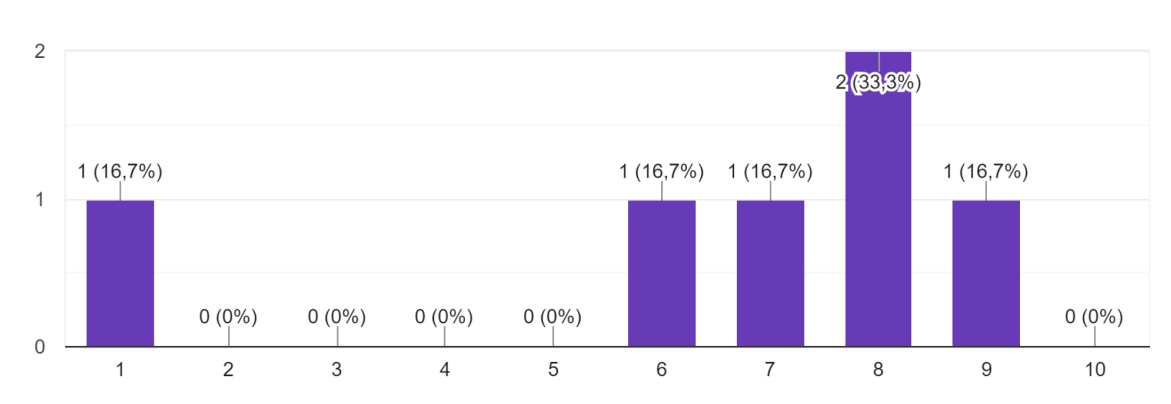

Kas veebileht abistas teksti päheõppimisega? 6 vastust

Joonis 5. Tagasiside küsitluse esimese küsimuse vastused.

Üldine hinnang oli positiivne, mis väljendus ka kasutajate lisatud kommentaarides. Üks vastanutest tõi välja selle, et kasutatud meetodid olid sarnased sellistele, mida nad olid ise varem kasutanud. Mainiti ka, et luuletusi on väga hea õppida. Samuti toodi välja mõned vead, mis tekkisid testimisel, kuid nende taasloomisel jõuti järeldusele, et lehe kasutusest oldi valesti aru saadud. Üks vastanutest ei saanud lehte üldse toimima ja vastas madalalt kõigile küsimustele. Kahjuks ei olnud vastaja anonüümsuse tõttu võimalik testijat testimise perioodi jooksul isiklikumalt aidata.

Teine küsimus uuris kasutajalt veebilehe kasutamise mugavuse kohta (vt joonis 6).

Kuidas hindaksite veebilehe kasutamismugavust? 6 vastust

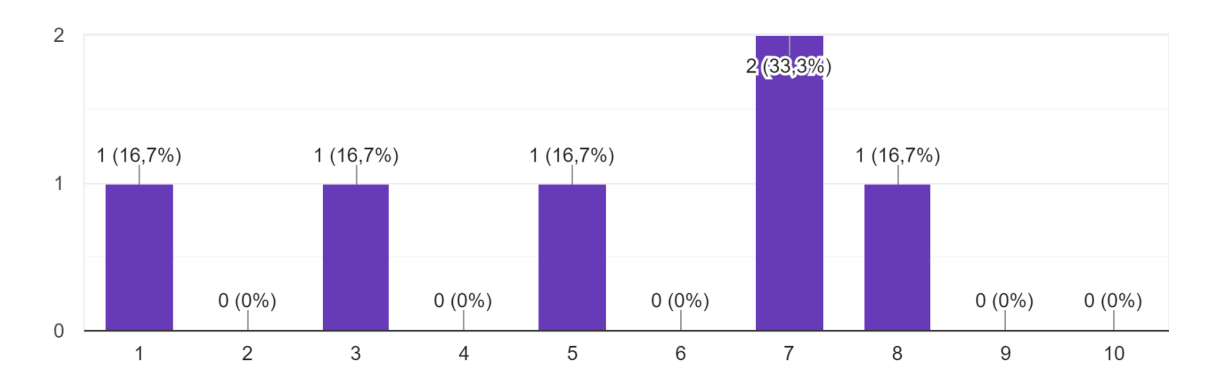

Joonis 6. Tagasiside küsitluse teise küsimuse vastused.

Võrreldes esimese küsimusega oli hinnang sellele küsimusele madalam. See avaldus ka sõnalises tagasisides kasutajatelt. Mitu näitlejat tõi välja, et nad on harjunud rohkem paberkandjal märkmete ja tekstidega, ning sellise veebilehe kasutamine nõuab seetõttu ära harjumist.

Kolmas küsimus uuris kasutajatelt lehe välimuse kohta (vt joonis 7).

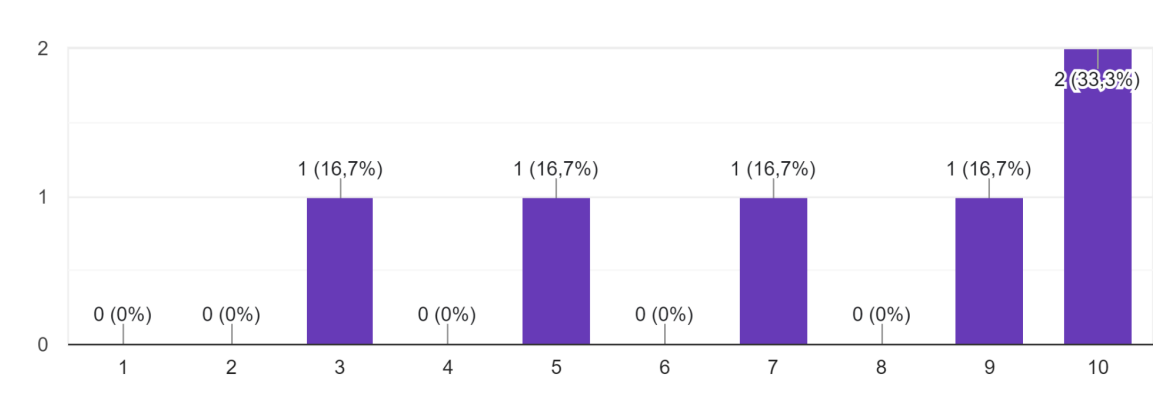

Kuidas hindaksite veebilehe välimust? 6 vastust

Joonis 7. Tagasiside küsitluse kolmanda küsimuse vastused.

Sellele küsimusele pikemalt enamus testijad ei vastatud. Toodi välja, et mobiili ekraanil ei mahu veebileht ära.

Neljas küsimus uuris kasutajatelt, kas nad kasutaksid Mnemo veebilehte ka tulevikus (vt joonis 8).

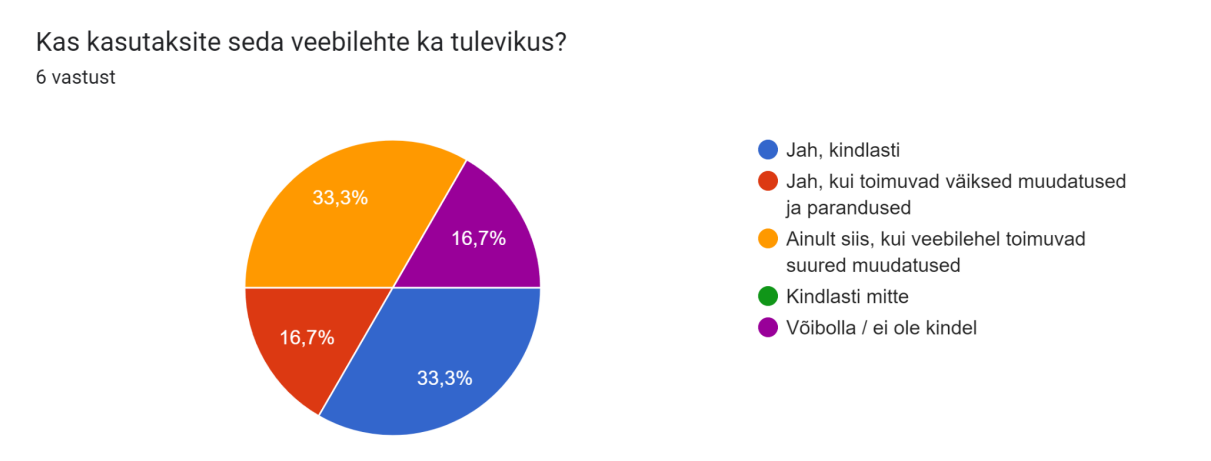

Joonis 8. Tagasiside küsitluse neljanda küsimuse vastused.

Antud küsimusele anti mõned kõige kasulikumatest vastustest. Testijad tõid välja väikesed muudatused ja parandused (vt lisa 5), mida nad sooviksid näha veebilehel tulevikus. Mõned lahendused neile probleemidele tuuakse välja töö järgmises peatükis (vt 5).

Viies küsimus uuris kasutajatelt, kas nad soovitaksid Mnemo veebilehte teistele (vt joonis 9).

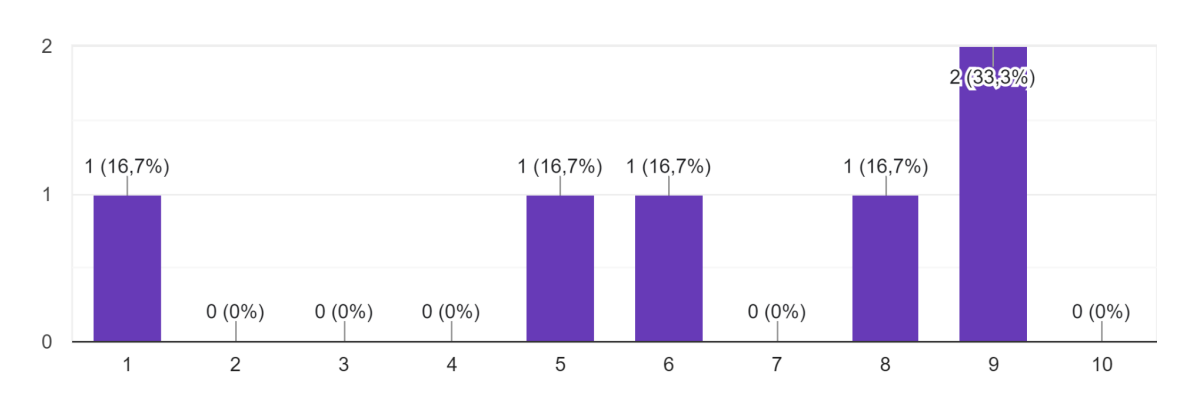

Kas soovitaksite seda veebilehte sõbrale, kolleegidele? 6 vastust

Joonis 9. Tagasiside küsitluse viienda küsimuse vastused.

Selle küsimuse alla kirjutati, et kindlasti on see noortele, kellel on alati kaasas telefon, kindlasti hea mugav viis õppimiseks. Samuti toodi välja, et taoline veebileht võiks leida laiemat kasutuspinda eriti harrastusnäitlejate hulgas.

Mittekohustuslik osa küsimustest algas kahe küsimusega töös kasutatud kõnetuvastuse meetodite kohta. Kaks kasutajatest hindasid neid küsimusi 1 ja 2 palli väärtustega, lisades, et neil ei töötanud kumbki meetod. Kolm vastajat hindasid aga mõlemad meetodit kõrgemalt, Tartu Ülikooli kõnetuvastus sai kümne palli skaalal ühe hääle väärtusega 9 ja kaks häält väärtusega 10. Google'i kõnetuvastus aga sai samas süsteemis ühe hääle väärtustele 7, 8 ja 9.

Kaheksas küsimus uuris kasutajatelt saadud sõnalise tagasiside kohta (vt joonis 10).

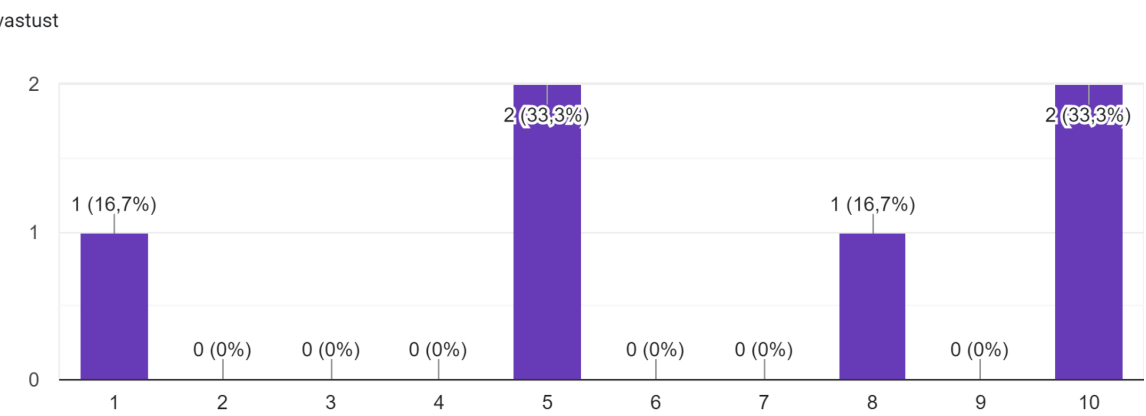

Kas Teile sobis veebilehe antud sõnaline tagasiside? 6 vastust

Joonis 10. Tagasiside küsitluse kaheksanda küsimuse vastused.

Küsimuse enda all kommentaare sõnalise tagasiside kohta ei olnud. Eelnevalt aga esimeses küsimuses oli mainitud seda, et iga repliigi lõpus olev hinnang mõjus motiveerivalt.

Kasutajatelt uuriti ka seda, missugust materjali nad kasutasid veebilehe testimisel. Enamjaolt vastati, et prooviti näidendi stiilis teksti.

Viimase küsimusena uuriti kasutajatelt tekstitöötluse nuppude kohta (vt joonis 11).

Vihje andmise nupud

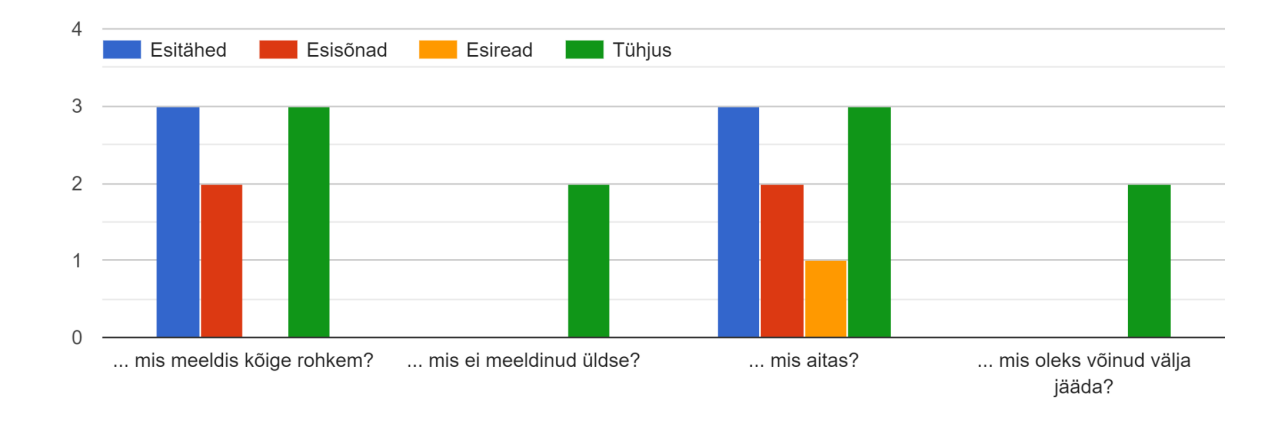

Joonis 11. Tagasiside küsitluse kümnenda küsimuse vastused.

Üldpildis oli näitlejatelt saadud tagasiside positiivne. Mitu näitlejat avaldas soovi jätkata lehe kasutamist ka tulevikus. Tagasisidest tuli välja ka mitu puudujääki, mida parandada.

Töö testimise käigus tagasisidet andnud näitlejat tõid välja mitu nõrkust veebilehes, mida saaks nende arvates parandada või täiustada. Samuti tehti veebilehe arendamise käigus valikuid, mille hilisemasel ülevaatusel oleks võinud teisiti teha. Veebilehe edasiarendusi ja võimalikke parandusi tuuakse välja järgnevas peatükis.

# <span id="page-22-0"></span>**5. Võimalused veebilehe arendamiseks**

Selles peatükis on toodud välja võimalused rakenduse edasi arendamiseks. See põhineb testijatelt saadud tagasisidele ja töö käigus tekkinud puudujääkidele. Samuti on toodud välja ideed töö kasutamiseks teistes lõputöödes.

Võimalused selle veebilehe edasiarendamiseks on:

- 1. Kirjutada lehele parem kasutusjuhend. Mitmel testijal oli raskusi lehe kasutusest arusaamisega ning avaldati soovi parema kasutusjuhendi saamiseks. Samuti toodi välja, et veebilehel võiks olla kasutajale õpetus, kuidas parandada ära tüüpilisemad probleemid, mis võivad tekkida mikrofoni kasutamisega veebilehel ja kõnetuvastusega. Selle jaoks oleks vaja selgitada, mis on kõige sagedasemad heli salvestamisega seotud probleemid veebilehel.
- 2. Arendada Mnemot edasi kasutaja lavapartneriks. Testimise tagasisides toodi välja, et veebileht võiks anda kasutajale võimaluse salvestada sisse teiste tegelaste repliigid, sest see tekitaks tunde, nagu ollaksegi proovis. Seda oleks võimalik teha kas lokaalselt kasutajapoolselt, nagu on see lahendatud teises peatükis analüüsitud Rehearsal Pro rakenduses, või võiks olla võimalik jagada oma salvestisi teiste inimestega veebi teel. Samuti saaks lehel implementeerida kõnesünteesi võimaluse, et kuulda teiste tegelaste vastuseid teksti pähe õppides.
- 3. Luua veebilehele parem andmebaas. Hetkel kasutab veebileht Pythonis pakutavat failide salvestamise ja lugemise funktsioone. Selle asemel saaks luua veebilehele SQL andmebaas. Selle käigus oleks soovitatav ka ümber kavandada failide salvestamise süsteem kasutajale mugavamale kujule, kus on võimalik kasutajal valida salvestatud teksti faili nimi ja vajadusel muuta salvestatud teksti.
- 4. Disainida tagasiside andmine kasutajasõbralikumaks nii, et see suudaks tuvastada ka selle, kui kasutaja ütles ainult osa tekstist korrektselt. Veebileht annab üldise tagasiside terve sisestatud teksti või näidendite tekstide puhul ainult tegelase repliigi kohta. Selle asemel võiks olla võimalik sisestada tekst ja saada positiivset tagasisidet ka siis, kui on sellest vaid pool korrektselt välja räägitud.
- 5. Lisada juurde funktsionaalsusi EstNLTK teegiga. Algselt see töö kasutas seda teeki, kuid veebilehe liigutamisel lehele PythonAnywhere ei töötanud selle teegi võimalused enam. Kui EstNLTK töötaks, saaks luua paremaid funktsionaalsusi teksti

kaotamiseks. Näiteks "Esiread" nupu saaks asendada "Esilause" nupuga, mis näitab kasutajale igast lõigust või karakteri repliigist vaid esimest lauset.

6. Viia läbi psühholoogia-alane uurimistöö testides veebilehte edasi nii näitlejate kui teiste huvitatud gruppidega. Töö kirjutamise käigus täheldati, et kuigi on tehtud palju uuringuid inimese mälu kohta, ei ole uuritud, kas sarnased veebilehed aitavad kasutajatel paremini tekste pähe õppida või mitte.

# <span id="page-24-0"></span>**Kokkuvõte**

Töö eesmärgiks oli luua abistav veebileht tekstide päheõppimiseks. Valminud Mnemo veebilehega saab tutvuda aadressil <https://rolandnovoseltsev.pythonanywhere.com> (vähemalt 2023. aasta juunini). Uuringutele põhinevalt kasutati Mnemo arendamisel teksti valjult ette rääkimist päheõppimise soodustamiseks. Töö käigus analüüsiti sarnaseid rakendusi ning kasutati nende häid omadusi veebilehe kavandamisel.

Võrreldes teiste sarnaste rakendustega on Mnemo veebileht mõeldud eestikeelsetele kasutajatele. Lisaks kasutab Mnemo kahte erinevat režiimi õppimise eristamiseks. Tervikteksti režiim, mis on mõeldud kogu teksti päheõppimiseks, ja dialoogi režiim, mis on disainitud näitlejatele valitud rolli päheõppimiseks näidendis.

Veebilehte testiti harrastusnäitlejate poolt. Selleks paluti kasutajatel tutvuda veebilehega ja anda tagasisidet läbi neile jagatud küsitluse. Üldiselt meeldis testijatele veebileht. Kasutajad jagasid ka oma kogemusi, mis on Mnemo veebilehe puudujäägid, ja sellest tulenevalt toodi välja võimalikud edasiarendused.

# <span id="page-25-0"></span>**Viidatud kirjandus**

- [1]Zlotnik G, Vansintjan A. Memory: An Extended Definition. *Frontiers in Psychology*, 2019, Vol 10, pp 1-5. <https://doi.org/10.3389/fpsyg.2019.02523>
- [2]Cherry K. What Is Long-Term Memory? *Verywell Mind*, 2022, <https://www.verywellmind.com/what-is-long-term-memory-2795347> (09.12.2022)
- [3]Ozubko J.D., Gopie N., MacLeod C.M. Production benefits both recollection and familiarity. *Memory Cognition*, 2012, Vol 40:4, pp 326-338. <https://doi.org/10.3758/s13421-011-0165-1>
- [4]Forrin N.D., MacLeod C.M. This time it's personal: the memory benefit of hearing oneself. *Memory*, 2018, Vol 26:4, pp 574-579. <https://doi.org/10.1080/09658211.2017.1383434>
- [5]Forrin N.D., MacLeod C.M., Ozubko J.D. Widening the boundaries of the production effect. *Memory Cognition*, 2012, Vol 40:10, pp 1046-1055. <https://doi.org/10.3758/s13421-012-0210-8>
- [6]Stangor, C. and Walinga, J. Introduction to Psychology 1st Canadian Edition.Victoria, B.C.: BCcampus. 2014.
- [7]Flask <https://flask.palletsprojects.com/en/2.2.x/> (08.04.2023)
- [8]PyPI Flask <https://pypi.org/project/Flask/> (08.04.2023)
- [9]Stack Overflow Developer Survey 2021 <https://insights.stackoverflow.com/survey/2021> (08.04.2023)
- [10]Stack Overflow Developer Survey 2020 <https://insights.stackoverflow.com/survey/2020> (08.04.2023)
- [11]About Bootstrap <https://getbootstrap.com/docs/5.1/about/overview/> (21.04.2023)
- [12] Levenshtein V. I. Binary codes capable of correcting deletions, insertions and reversals. *Soviet Physics-Doklady*, 1966, Vol 19, No 8, pp 707-710.

# <span id="page-26-0"></span>**Lisad**

# <span id="page-26-1"></span>**Lisa 1. Mnemo veebilehe "Esitähed" meetodi väljund**

Ki\_kä\_me\_\_ma\_\_sö\_\_\_, ka\_\_\_\_\_\_\_\_\_\_ ke\_\_\_ lö\_\_\_\_\_.

Sisend tekstiks oli kahel real:

*Kits käis metsas marju söömas,*

# <span id="page-27-0"></span>**Lisa 2. Mnemo veebilehe "Esisõnad" meetodi väljund**

Sisend tekstiks oli kahel real:

*Kits käis metsas marju söömas,*

# <span id="page-28-0"></span>**Lisa 3. Mnemo veebilehe "Esiread" meetodi väljund**

L.

Kits käis metsas marju söömas,

 $\overline{a}$ 

 $\overline{a}$ 

Sisend tekstiks oli kahel real:

*Kits käis metsas marju söömas,*

# <span id="page-29-0"></span>**Lisa 4. Mnemo veebilehe "Esitähed" meetodi väljund**

<u> — — — — — — — — — — — — — — —</u> 

Sisend tekstiks oli kahel real:

*Kits käis metsas marju söömas,*

# <span id="page-30-0"></span>**Lisa 5. Tagasisides välja toodud lisakommentaarid lehe arendamise kohta**

*Hakkasin puudust tundma sellest, et dialoogi õppimisel kuuleksin ka partneri teksti. Selle võiksin samuti ju eelnevalt ise sisse lugeda, näiteks. :)*

*Tähemärkide piirang on vist praegu 5000 märki tühikuteta. Seda on ca 4 lehte dialoogiteksti, mida on vähe. Võiks olla 20 000 tähemärki tühikuteta vähemalt*

*Selge juhend vormis:*

*1.*

*2.*

*3.*

*jne*

*Praegu see kõnetuvastuse osa ei toiminud üldse ja jäi täiesti segaseks, mida pean tegema ja mis tulemuseks on.*

# <span id="page-31-0"></span>**Lisa 6. Litsents**

### **Lihtlitsents lõputöö reprodutseerimiseks ja üldsusele kättesaadavaks tegemiseks**

Mina, Roland Novoseltsev

1. annan Tartu Ülikoolile tasuta loa (lihtlitsentsi) minu loodud teose Abistav veebileht Mnemo tekstide päheõppimiseks

mille juhendaja on Siim Orasmaa

reprodutseerimiseks eesmärgiga seda säilitada, sealhulgas lisada digitaalarhiivi DSpace kuni autoriõiguse kehtivuse lõppemiseni.

- 2. Annan Tartu Ülikoolile loa teha punktis 1 nimetatud teos üldsusele kättesaadavaks Tartu Ülikooli veebikeskkonna, sealhulgas digitaalarhiivi DSpace kaudu Creative Commonsi litsentsiga CC BY NC ND 3.0, mis lubab autorile viidates teost reprodutseerida, levitada ja üldsusele suunata ning keelab luua tuletatud teost ja kasutada teost ärieesmärgil, kuni autoriõiguse kehtivuse lõppemiseni.
- 3. Olen teadlik, et punktides 1 ja 2 nimetatud õigused jäävad alles ka autorile.
- 4. Kinnitan, et lihtlitsentsi andmisega ei riku ma teiste isikute intellektuaalomandi ega isikuandmete kaitse õigusaktidest tulenevaid õigusi.

Roland Novoseltsev **08.05.2023**